## **1. O que é o Censo SUAS?**

O Censo SUAS é um processo de monitoramento do Sistema Único de Assistência Social. É a coleta informações sobre os padrões de serviços, programas e projetos realizados na esfera de ação do Sistema Único da Assistência Social.

## **2. O que são os Conselhos Municipais, Estaduais ou Distrital de Assistência Social?**

O Conselho é o órgão que reúne representantes do governo e da sociedade civil para discutir, estabelecer normas e fiscalizar a prestação de serviços sociais públicos e privados no Município, Estado ou Distrito Federal.

A criação dos conselhos está definida na Lei Orgânica da Assistência Social - Lei 8.742/1993.

### **3. É obrigatório preencher o questionário dos Conselhos no Censo SUAS 2018?**

SIM, o preenchimento das informações dos Conselhos Municipais, Estaduais e Conselho de Assistência Social do Distrito Federal no Censo SUAS 2018 é obrigatório. O preenchimento do Censo SUAS é a forma de monitorar o Sistema Único de Assistência Social.

### **4. Para que serve o manual de instruções?**

O manual foi criado para auxiliar no preenchimento do questionário. Nele cada questão é explicada detalhadamente de forma a esclarecer imediatamente possíveis dúvidas em relação às questões, às possibilidades de resposta e à forma adequada de preenchimento.

Caso tenha alguma sugestão de mudança nos manuais, encaminhe para o MDS, para que possamos melhorar o instrumental para todos os municípios.

### **5. É necessário antes de preencher o questionário ler o manual de instruções?**

SIM. O manual apresenta o conteúdo do questionário com vistas a subsidiar na compreensão e preenchimento do mesmo.

#### **6. O que eu preciso ter para acessar o sistema eletrônico?**

Os responsáveis pelo lançamento dos dados dos questionários dos Conselhos Municipais e Estaduais no aplicativo eletrônico devem possuir senha de acesso à rede suas com o perfil "cadsuas.conselho\_municipal" (Conselhos Municipais) ou "cadsuas.conselho\_estadual" (Conselhos Estaduais). (Ver FAQ Rede SUAS)

### **7. Etapas recomendadas para o preenchimento do questionário dos Conselhos.**

Primeiro recomenda-se o preenchimento do questionário no formato impresso, seguindo as instruções do manual de preenchimento disponível no endereço: [http://aplicacoes.mds.gov.br/sagi/censosuas.](http://aplicacoes.mds.gov.br/sagi/censosuas)

Em segundo, inserir as informações do questionário no sistema eletrônico.

#### **8. Quem é o responsável pelo preenchimento do questionário impresso dos Conselhos no Censo SUAS 2018?**

Recomenda-se que o preenchimento do questionário impresso seja realizado pelo Presidente do Conselho, preferencialmente em conjunto com os demais Conselheiros e Secretaria Executiva**.** 

### **9. O que fazer com o questionário após o preenchimento no Órgão?**

Após o preenchimento do questionário impresso o Presidente do Conselho ou pessoa designada por ele, com a senha de acesso à Rede SUAS, insere as informações no aplicativo.

#### **10. Quem é o responsável pela inserção dos dados no sistema eletrônico dos Conselhos no Censo SUAS 2018?**

O preenchimento do questionário dos Conselhos no sistema eletrônico deve ser feito, preferencialmente, pelo Presidente do Conselho ou pessoa designada por ele, com a senha de acesso à Rede SUAS, insere as informações no aplicativo.

Assim, o responsável pelo preenchimento deve preencher seus dados indicados na figura abaixo:

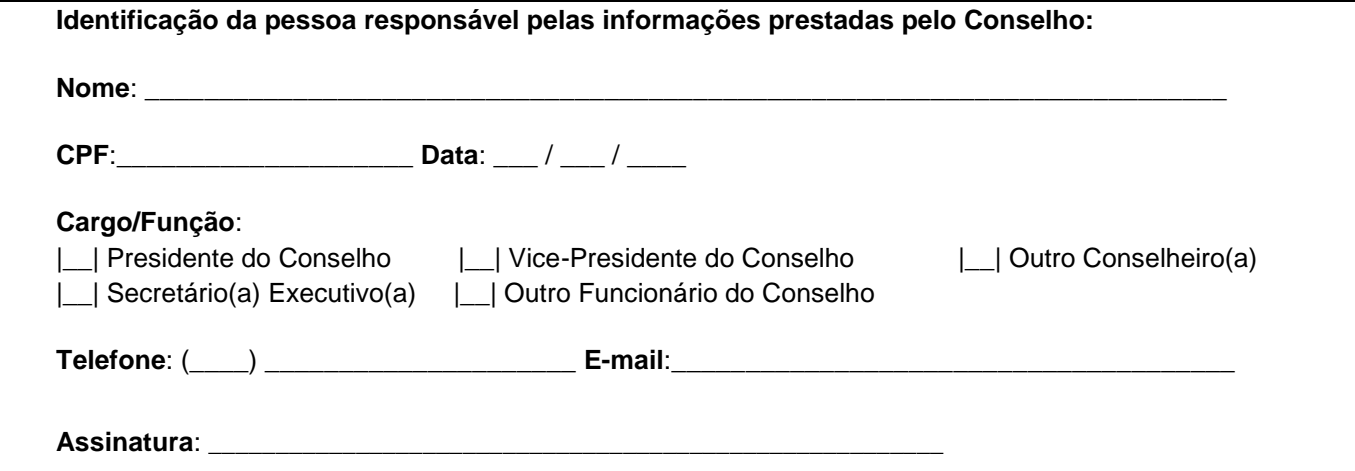

### **11. Como acessar o questionário dos Conselhos?**

O questionário está disponível no seguinte endereço: <http://aplicacoes.mds.gov.br/sagi/censosuas>

Recomenda-se que o Presidente do Conselho ou Secretário Executivo acesse o aplicativo e imprima o questionário.

### **12. Qual o prazo para o preenchimento do questionário eletrônico dos Conselhos no Censo SUAS 2018?**

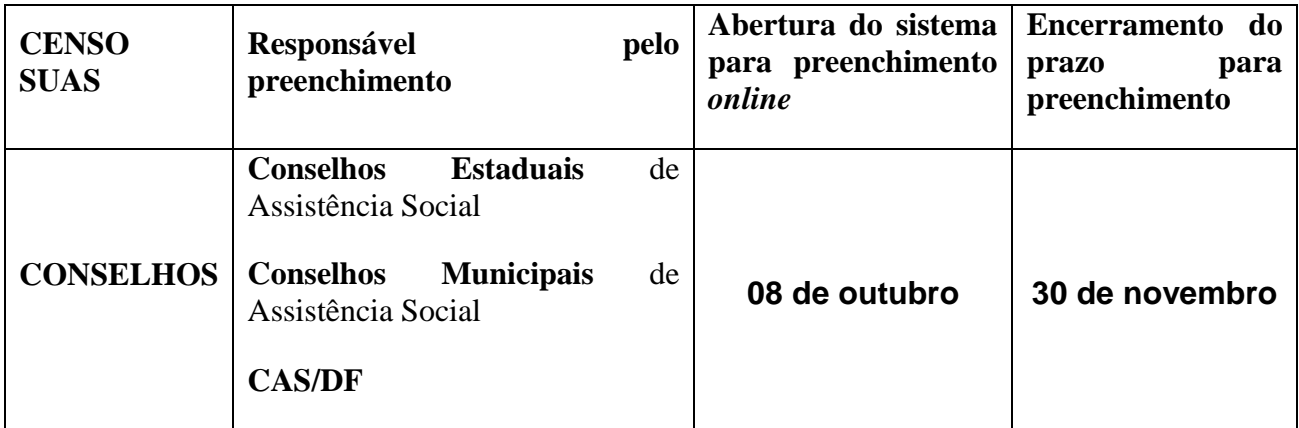

# **13. É possível fazer a retificação dos dados no sistema eletrônico?**

SIM. Você pode alterar as informações durante todo o período em que o Censo estiver aberto. O sistema também estará aberto para verificação e retificação dos dados no período de **03 ao dia 07 de dezembro** de 2018.

### **14. O que acontece se não preencher o questionário do Conselho?**

O não preenchimento do Censo SUAS pelos Conselhos implica no desconhecimento da aplicação da Legislação que rege a Assistência Social, bem como o regular funcionamento do órgão. Também poderá implicar em suspensão do repasse do cofinanciamento federal para o município/estado.

### **15. Qual a importância de preencher o questionário dos Conselhos no Censo SUAS 2018?**

O preenchimento do questionário funciona como um mecanismo de validação do cadastro da unidade no CADSUAS.

#### FAQ - CENSO SUAS\_CONSELHOS

Além de suas informações comporem as estatísticas nacionais e serem incluídas em cálculo de indicadores, resoluções ou demais normativas que usem o Censo como critério de expansão de recursos ou incentivos.

### **16. Qual é a finalidade de se preencher o Censo SUAS?**

Uma das finalidades do Censo SUAS é identificar o número de unidades em funcionamento em cada município.

Há também o uso dos dados analisados para que sejam produzidas informações que ajudam a formar um retrato do SUAS em todo o território nacional. A partir dessas informações, são construídos indicadores para o monitoramento das ações socioassistenciais do SUAS, como o IDCRAS, o IDCREAS, entre outros, a fim de aprimorar o desenvolvimento da gestão e do controle de todo o sistema único.

### **17. Em caso de mudança da listra de Conselheiros, mudança e alterações de endereço, telefone, entre outras, como devo proceder?**

Caso ocorra alteração **na composição do conselho ou quaisquer outras modificações necessárias** para manter as informações atualizadas, é preciso alterar ou inserir as novas informações no CadSUAS.

O CADSUAS é o instrumento que permite a gestores federais, estaduais e municipais o contanto com a unidade. Mantenha sempre os dados atualizados.

### **18. Porque devo manter as informações atualizadas no CadSuas?**

O Censo SUAS 2018 estará integrado ao CadSUAS, buscando dele algumas informações, razão pela qual é importante manter informações das unidades como: endereço, telefone, email, bem como dados dos Conselheiros, atualizadas.

# 19. **O questionário não apareceu para preenchimento, o que aconteceu?**

Verificar se você cadastrou a unidade no CadSUAS.

### **20. Sou Presidente do Conselho ou Secretário Executivo. Quando entro com minha senha, o questionário do Conselho não aparece para preenchimento. O que fazer?**

O questionário dos Conselhos estará visível automaticamente para aqueles que possuírem o perfil "cadsuas.conselho\_municipal" (Conselhos Municipais) ou "cadsuas.conselho\_estadual" (Conselhos Estaduais). Verifique o perfil de sua senha, e, caso necessário, solicite alteração de perfil para a RedeSuas. (Ver FAQ Rede SUAS).

### **21. Preciso preencher o questionário eletrônico todo de uma única vez?**

### FAQ - CENSO SUAS\_CONSELHOS

NÃO. Recomenda-se que o responsável pelo preenchimento salve de tempos em tempos o questionário eletrônico, pois assim, poderá interromper o preenchimento e continuá-lo depois, sem perda de dados digitados.

É importante ressaltar, no entanto, a necessidade de clicar em "Salvar Bloco" depois de cada bloco preenchido para que as informações fiquem salvas.

### **22. Posso corrigir erros durante o preenchimento do questionário eletrônico?**

SIM. Durante o período de preenchimento, é possível alterar qualquer informação preenchida e salvar e concluir novamente.

#### **23. É obrigatório o preenchimento de todos os campos que exigem a inserção de informações numéricas?**

SIM, é obrigatório o preenchimento de todos os campos que exigem a inserção de informações numéricas. Para os campos cujos valores sejam nulos é necessário o preenchimento com o algarismo "0" (zero). Sem isso o questionário não finaliza.

### **24. Quando o MDS considerará oficialmente entregues o questionário preenchido em formato eletrônico? Como saber se os questionários do Censo SUAS foram enviados?**

Após clicar em "Concluir" o questionário é remetido à Coordenação do censo SUAS. Os dados serão considerados entregues apenas quando o responsável pelo preenchimento clicar no botão "Concluir". E baixar o pdf com as informações inseridas.

### **25. Não preenchi todos os campos, posso enviar?**

Caso o responsável pelo preenchimento tente enviar o questionário havendo campos obrigatórios sem preenchimento, não conseguirá enviar o questionário até que preencha TODOS os campos obrigatórios. As questões não respondidas ficarão em vermelho.

### **26. Não consigo ver quais as questões que estão faltando, como fazer?**

Basta clicar em "salvar e concluir", mesmo que não esteja finalizado. O sistema colorirá de vermelho as questões que faltam ser respondidas.

Mesmo se apertar "Salvar e Concluir", você ainda terá acesso ao questionário para preenchimento. Então, pode clicar em "Salvar e Concluir" sempre que necessário.

#### **27. Como saber se os questionários do Censo SUAS foram enviados?**

Após clicar em "Concluir" o questionário é remetido à Coordenação do censo SUAS.

### **28. Como comprovar que os questionários do Censo SUAS foram preenchidos?**

É possível comprovar que os questionários foram preenchidos, salvando-os eletronicamente o pdf com as informações declaradas e imprimindo-os.

#### **29. Devo guardar algum documento do Censo SUAS?**

SIM. É importante que, após o preenchimento do questionário no sistema, o responsável imprima o documento gerado em PDF, para guarda do referido documento impresso. Ele servirá de orientação caso haja necessidade de alguma retificação.

#### **30. Depois de preenchido, como acessar o questionário do Conselho para impressão?**

É necessário que o Presidente do Conselho ou Secretário-Executivo que tiver o perfil acesse o endereço: [http://aplicacoes.mds.gov.br/sagi/censosuas,](http://aplicacoes.mds.gov.br/sagi/censosuas) e informe o *login* e senha para ter acesso ao arquivo em PDF.

### **31. O Administrador Titular da senha de acesso à Rede SUAS pode delegar perfil de usuário a outra pessoa?**

SIM. O Administrador Titular da senha de acesso à Rede SUAS (Secretário(a) da Assistência Social), poderá delegar perfil de usuário a coordenadores e/ou técnicos, conforme necessidade e conveniência. Quem tem discricionariedade para fornecer senhas é o Administrado Titular. (Ver FAQ Rede SUAS)

### **32. O Administrador Titular da senha de acesso à Rede SUAS pode ser Secretário de Assistência Social e também o Presidente do Conselho?**

NÃO. O Secretário(a) de Assistência que acumula a presidência do Conselho deverá optar por ser Administrador Titular da Secretaria ou do Conselho de Assistência.

### **33. Quando o Secretário de Assistência Social que também é o Presidente do Conselho deve optar por ser Administrador Titular da senha de acesso à Rede SUAS?**

Essa opção deverá ser feita durante o processo de autenticação da senha que foi enviada pela Rede SUAS para o *e-mail* do Secretário(a).

**34. Caso o Secretário de Assistência Social que também é o Presidente do Conselho opte por ser Administrador Titular da Secretaria da senha de acesso à Rede SUAS, quem assume essa representação pelo Conselho?**

#### FAQ - CENSO SUAS\_CONSELHOS

No caso de o Secretário de Assistência Social optar por ser o Administrador Titular da Secretaria, o Vice-Presidente e o Secretário(a) Executivo deverão assumir respectivamente a função de Administrador Titular e Administrador Adjunto do Conselho.

### **35. Caso o Secretário de Assistência Social que também é o Presidente do Conselho opte por ser Administrador Titular do Conselho da senha de acesso à Rede SUAS, quem assume essa representação pela Secretaria?**

No caso do Secretário(a) optar por ser o Administrador Titular do Conselho, ele(a) deverá indicar um servidor para assumir as funções de Administrador Titular da Secretaria de Assistência, e esse indicará o Administrador Adjunto da Secretaria.

### **36. É possível no caso de o Secretário de Assistência Social que também é o Presidente do Conselho ter acesso às informações do Conselho e da Secretaria de Assistência Social?**

NÃO. Os Administradores Titulares do Conselho e da Secretaria são, obrigatoriamente, pessoas diferentes.

#### **37. O questionário impresso após preenchimento deverá ser encaminhado ao Ministério?**

NÃO. Os questionários não deverão ser encaminhados em hipótese alguma ao Ministério em formato impresso. As informações deverão ser registradas no aplicativo informatizado e só serão aceitas SOMENTE neste formato.

#### **38. Posso enviar o questionário impresso após preenchimento ao Ministério?**

NÃO. Não serão aceitos questionários em papel.

#### **39. Perdi o prazo para preenchimento do questionário no sistema. Posso inserir o questionário fora do prazo?**

NÃO. O sistema após fechado, abrirá apenas para verificação e retificação em data já estipulada. Não serão aceitas informações fora da data

#### **40. Enviei o questionário dentro do prazo, mas achei erro de preenchimento. Posso fazer a alteração imediatamente?**

SIM, se o sistema estiver aberto, caso contrário, aguarde a abertura do sistema para verificação e retificação em data já estipulada.

#### **41. O prazo para preenchimento do questionário eletrônico poderá ser prorrogado?**

NÃO. O sistema após fechado, abrirá apenas para verificação e retificação em data já estipulada.

#### **42. Qual é a data de referência cujas informações devem ser prestadas?**

Em primeiro lugar, considere o enunciado da questão, que pode solicitar dados do ano anterior, do ano atual, dos últimos doze meses ou de algum mês específico do ano. Quando não houver especificação, os dados referem-se ao momento do preenchimento do Censo SUAS.

#### **43. Como faço para modificar minha senha de acesso?**

Conforme estabelecido na Portaria SNAS Nº 15, de 17 de dezembro de 2010, o acesso aos sistemas é feito através do SAA (Sistema de Autenticação e Autorização), que utiliza login e senhas individualizadas para cada usuário. Link para os sistemas da Rede SUAS (conforme permissão de acesso): [http://aplicacoes.mds.gov.br/saa-web.](http://aplicacoes.mds.gov.br/saa-web)

#### **44. Não consigo encontrar as cópias do questionário preenchido em PDF no Sistema. Como deve ser realizada a busca?**

Após ser selecionado a unidade, na tela de consulta de formulários existe um ícone PDF. Clique nesse ícone e o questionário em PDF poderá ser aberto ou salvo em sua máquina. A partir daí, basta imprimir o questionário.

### **45. É possível ter acesso aos dados do Censo SUAS?**

SIM. As bases de dados do Censo SUAS estão disponibilizadas no endereço: **[http://aplicacoes.mds.gov.br/snas/vigilancia/index2.php.](http://aplicacoes.mds.gov.br/snas/vigilancia/index2.php)**

### **46. A central de atendimento funciona em qual horário para solucionar problemas de senha ou tirar dúvidas?**

O Horário de Atendimento da Central de Relacionamento do MDS é das 07h às 19h de segunda a sexta-feira.

#### **47. O questionário está aberto no sistema, mas não estou visualizando ele todo, o que faço?**

Procure a barra de rolagem no final do arquivo. Devido a configuração do arquivo nem sempre é possível vê-lo completamente. Assim, a barra de rolagem tanto na lateral direita como no final do arquivo permite uma visualização completa do arquivo.

# **48. Posso responder de forma abreviada as questões de texto?**

É desejável que se evite abreviações, pois a forma reduzida de palavras pode provocar erros de interpretação.